児湯るぴなす支援学校 令和2年度 インスポイン インスポイン 発行:学習部

# A T だ よ り 8月号

#### (アシスティブテクノロジー)

# 1 こんにちは!AT だよりです

初めまして、「AT だより」と申します。昨年度まで「情報だより」という名前でしたが、より幅広く支援機器 の活用を広げていきたいと考え、名前を変更させていただきました。今年度は、学期1回程度 HP 上で発行して いく予定ですので、どうぞよろしくお願いします。

### AT って何?

AT はアシスティブテクノロジー(Assistive Technology)の略称。AT とは、障害による物理的な操作上の不 利や、障壁(バリア)を、機器を工夫することによって支援しようという考え方であり、そのための支援技 術を指しています。タブレット型端末などの ICT 機器も AT の中に含まれています。

たとえば。。。。

- 〇 外付けのスイッチでおもちゃを動かして遊ぶ。
- 〇 絵カードや写真カードを使って、分かりやすくする。
- 〇 手の不自由な子が、レーザーポインターで手の届かないところを指し示す。
- 〇 授業の板書や、バスの時刻表などをタブレットで写真に撮って記録する。 などなど

### ICT って何?

ICT とは、インフォメーション・アンド・コミュニケーション・テクノロジー(Information and Communication Technology)の略で、日本語では情報通信技術と訳されます。メールの送受信、チャッ ト、SNS でのやり取り、スマートスピーカーなど、通信による人同士のコミュニケーションの活用を指し ています。

# 2 高等部での機器活用事例

今回は高等部での AT 活用についてご紹介します。高等部では、特にタブレット端末の活用が盛んで、2年生、 3年生については個人所有の iPad で、様々な場面で活用できるように取り組んでいます。ここでは、iPad の機 能を活用した事例をご紹介します。

#### 大画面電子絵本

好きな絵本をタブレットで電子絵本にしました。そのまま読んでもらうのも楽 しいですが、プロジェクターにつないで大画面でみると、とても迫力があってさ らに楽しいです。

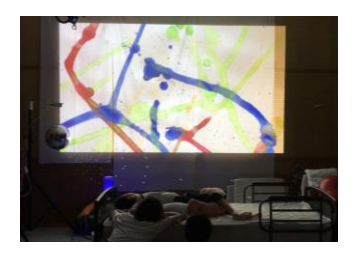

### ドロップトーク(VOCA アプリ)

ドロップトークというアプリを使って、コミュニケーションをとったり、朝の会 の司会を行ったりしています。必要な音声を吹き込んでもらい、アプリのイラスト のボタンに配置しました。ボタンを押すことで、会話がしやすくなり、やりとりが スムーズになってきています。

## キーノート(プレゼンテーションアプリ)

自分の好きなこと、得意なことなどをキーノートで、スライドにまとめる活 動をしました。できたスライドを元に、みんなに自分のことを表現しました。 大好きなお相撲の力士の名前をラップの曲にして、盛り上がりました。

# $\tilde{2}$ ŌOM (オンラインミーティングアプリ)

コロナウイルスの流行で、休校が続いた今 年度。学校が始まってもなかなかみんなで集 まることが難しくなりました。そんな中、 ZOOM で訪問学級の生徒さんとリモートで交 流授業を行いました。お互いの近況を伝え合 って、久しぶりのコミュニケーションを楽し

むことができました。また、密にならないよう校内でも何カ所かに分かれて ZOOM を使って、活動することもあ りました。

### メタ文字ノート(手書きノートアプリ)

メタ文字ノートを使ってプロフィールの作成や調べ学習に取り組んでいます。コロナウイルスについて、調べ 学習を行い、文字やイラストを手描きし、校内掲示用のコロナウイルス対策に関する注意事項のポスターを制作 しました。オリジナルのかわいいポスターができました。

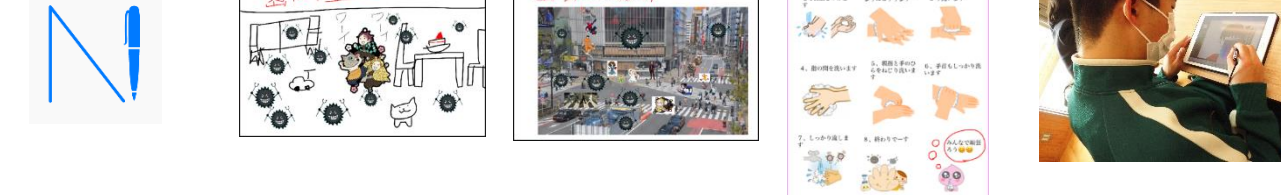

# 3 iPhone、iPad を安全に使うための設定方法(スクリーンタイム)

子どもたちが安心して使用できるよう、iPhone や iPad では、アプリや使用時間を制限できる機能としてスク リーンタイムがあります。スクリーンタイムでは、ほかにも閲覧できる WEB の設定や、購入制限などの設定がで きます。また、どのアプリをよく使っているかなど、アプリの使用時間を知ることもできます。

〔主な機能〕

- 〇 休止時間
- 使用できない時間を設定します。 〇 アプリの使用時間の制限
- 選んだアプリの1日あたりの使用時間を設定できます。 〇 常に使用できるアプリの設定
- 休止時間中でも利用できるアプリを設定できます。 〇 コンテンツとプライバシーの制限 不適切な WEB コンテンツを制限したり、購入やダウンロードを制限できます。

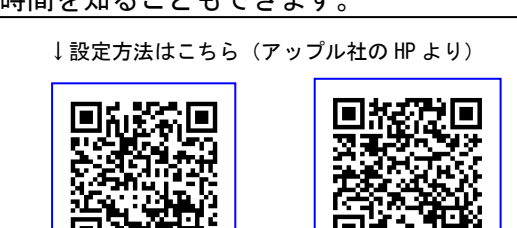

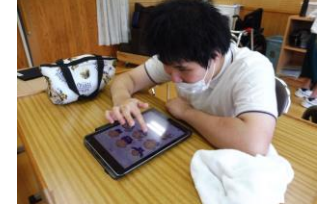

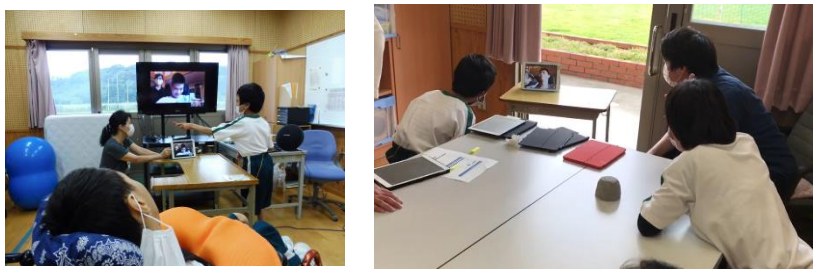

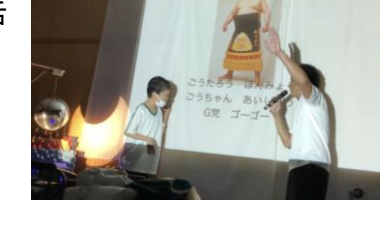

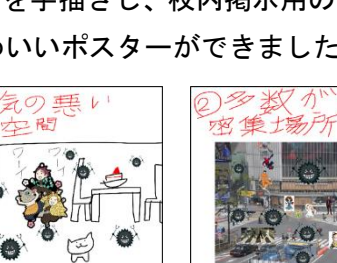

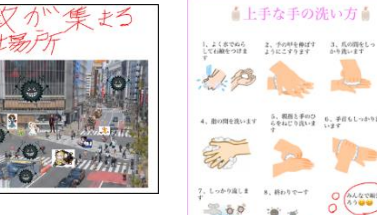